# GEP Project Management System: Finishing Project Submission

#### **Author**

Wilson Leung wleung@wustl.edu

## **Document History**

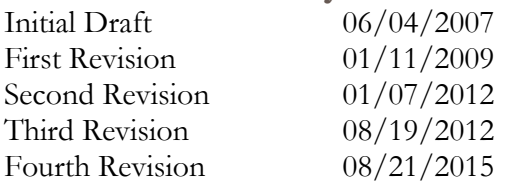

#### **Version**

GEP Project Management System (Version alpha)

#### **Introduction**

In order for the GEP staff to verify that an assembly satisfies the sequence improvement (finishing) standard, the GEP staff needs to review your project using *Consed*. Consequently, there are two files that are required for finishing project submission: the finishing checklist and the compressed project archive. This tutorial will describe the steps required to create a compressed archive of a completed finishing project and to submit this project to the Project Management System.

## **The Finishing Checklist**

The finishing checklist contains a list of items that your students should check in order to verify that the project satisfies the GEP sequence improvement standard (*e.g.*, resolved high quality discrepancies within mononucleotide runs, regions with low read coverage, gaps). The checklist is available in the project package you have downloaded when you claim the project. You can also download an additional copy of the checklist under the "Specific Issues in GEP Finishing Projects" section of the GEP web site.

## **Creating the Project Archives**

In addition to the finishing checklist, you will also need to submit the entire *Consed* project. Because we cannot submit the contents of a directory using the Project Management System, you will need to compress the directory into a single archive file prior to project submission.

In Mac OS X and most Linux systems, you can create a compress archive using the graphical interface. Right-click on the *Consed* project folder and then select "Compress <project name>" where  $\leq$  project name  $\geq$  corresponds to the name of your project (*e.g.*, 1029P06; Figure 1).

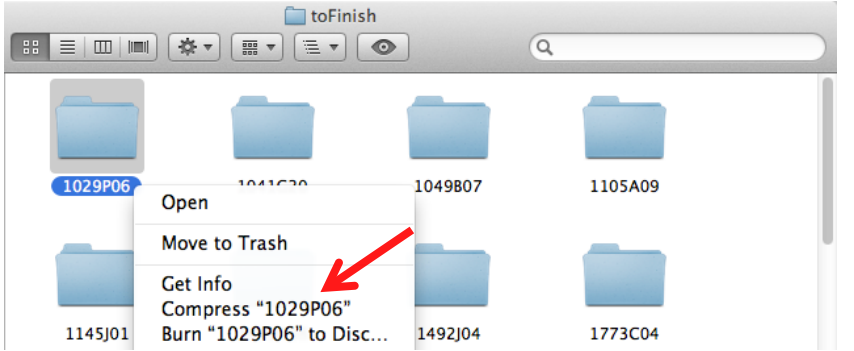

**Figure 1 Right-click on the project folder and select Compress "<project name>" to create the project archive.**

You could also use the tar command on the command line to create the archive:

- 1. Open an xterm
- 2. Use the cd command to navigate to the parent directory where the project is stored (Please verify that the final assembly has the ace.0 suffix inside the *edit\_dir* directory)
- 3. Create the archive using the following command: (Replace the <project name> with the name of your project)

```
tar -czf <project name>.tgz ./<project name>
Example: 
tar -czf 1029P06.tgz ./1029P06
```
4. A file called <project name>.tgz (*e.g.*, 1029P06.tgz) should appear in your current directory

### **Submitting Finishing Projects**

Once you have generated the project archive file and completed the finishing checklist, you are ready to submit the finishing project to the GEP. In this tutorial, we will submit the *D. ananassae* project 1029P06 using the GEP Project Management System.

**Procedure:**

- 1. Login to the GEP Project Management System (Figure 2)
	- Navigate to the GEP Project Management System through the GEP home page (http://gep.wustl.edu è "Projects" è "Project Management System")
	- Enter the credentials issued to you by the GEP:
		- o Username: [<first letter of first name><last name>]
		- o Password: [<issued by the GEP>]
	- Click "Login"

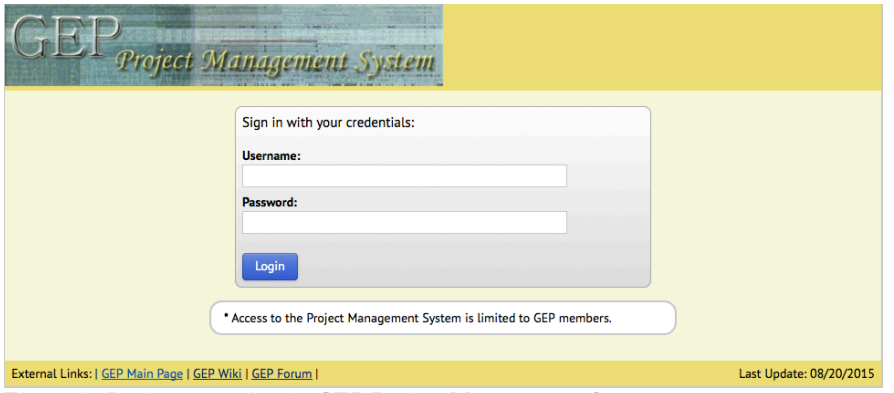

**Figure 2 Login screen for the GEP Project Management System.**

2. Navigate to the Submit Finishing Projects page

Click on the link "Submit Finishing Projects" link on the main page (Figure 3).

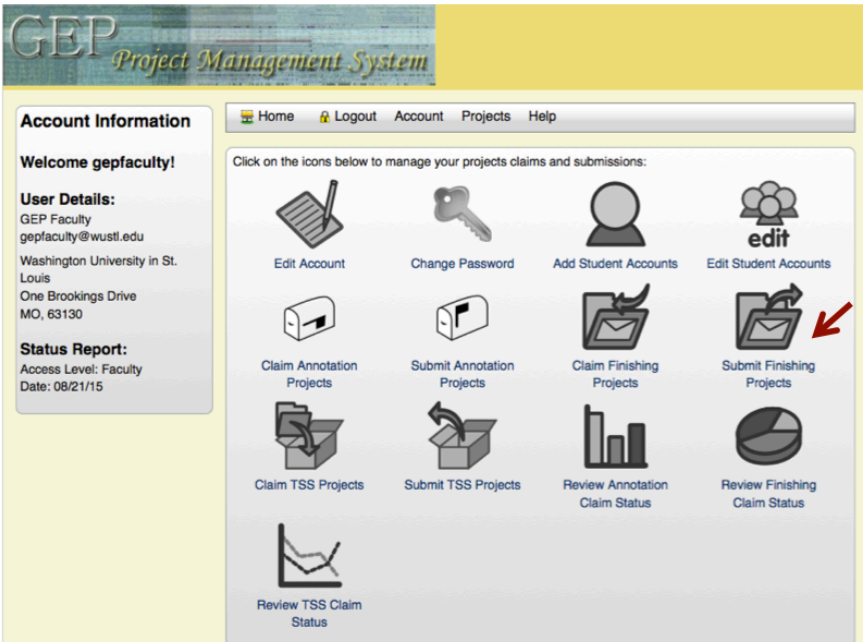

**Figure 3 Navigate to the "Submit Finishing Project" section to submit finishing projects.**

3. Select the appropriate project and the two required files (i.e. the completed checklist and the compressed project archive). Then click on the "Submit Project" button (Figure 4).

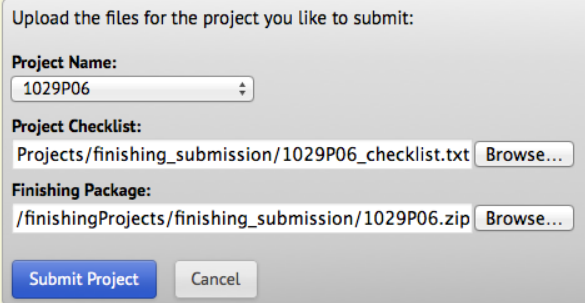

**Figure 4 Use the "Submit Finishing Project" interface to submit the 1029P06 project.**

4. Because some of the finishing projects are quite large, the file upload might take a long time to complete. Once the upload is complete, you should see a message that confirms the project has been successfully submitted to the GEP (Figure 5).

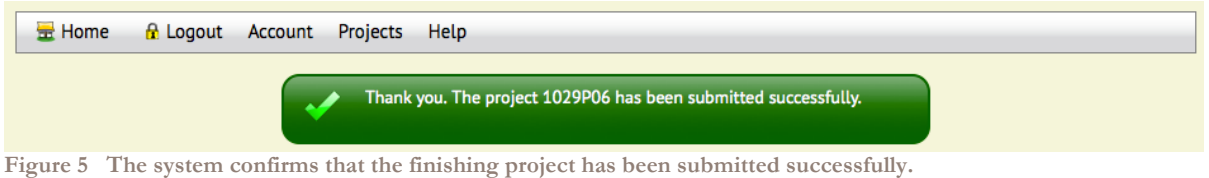

Note: Please send an email to Wilson (wleung@wustl.edu) to confirm that the GEP has received your project submission and that it contains all the information required for project reconciliation.

#### **Additional Resources**

Please contact Wilson (wleung@wustl.edu) if you encounter any problems or have any questions regarding the protocol for submitting finishing projects.